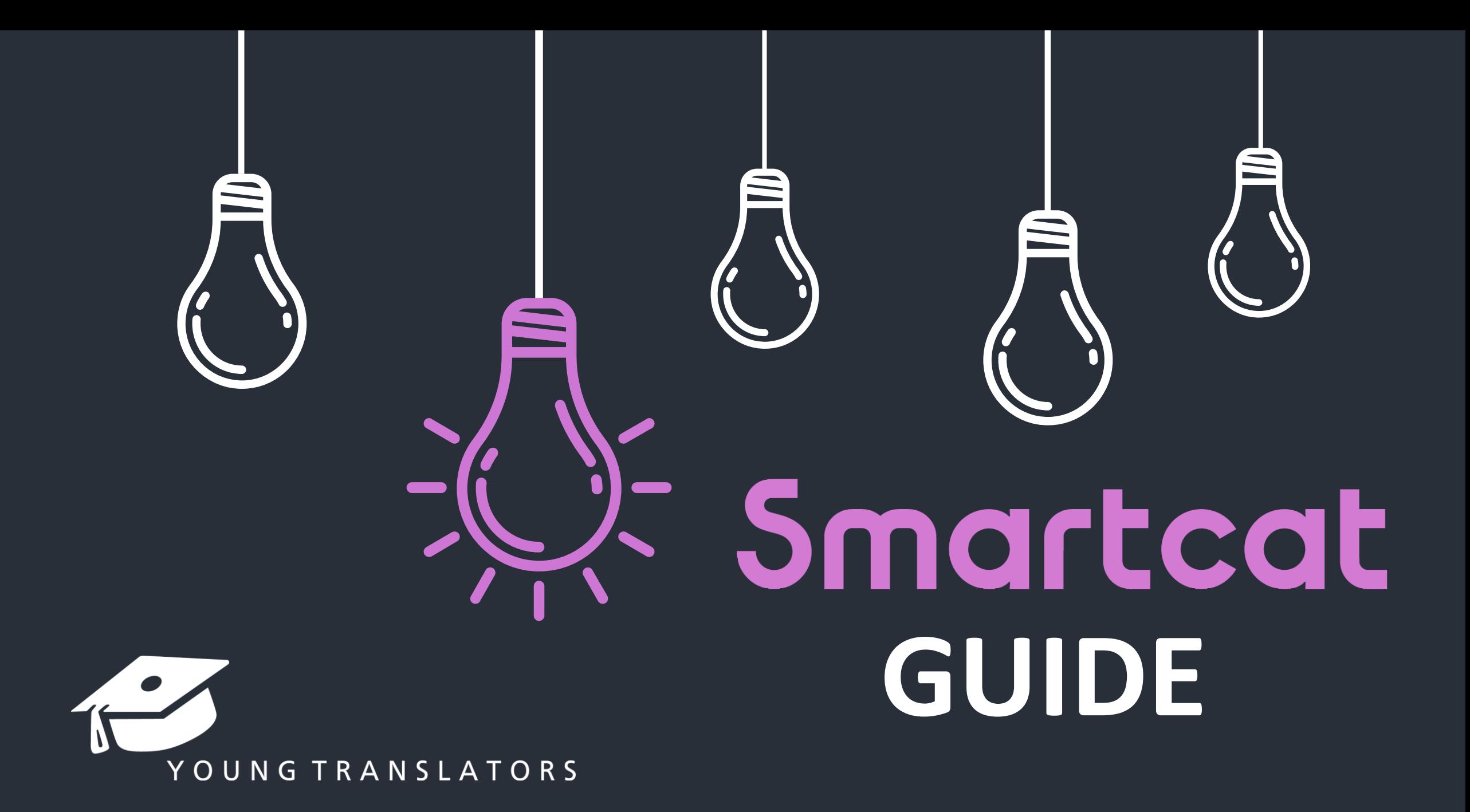

# What is Smartcat?

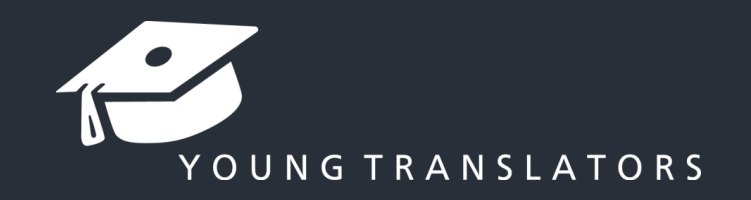

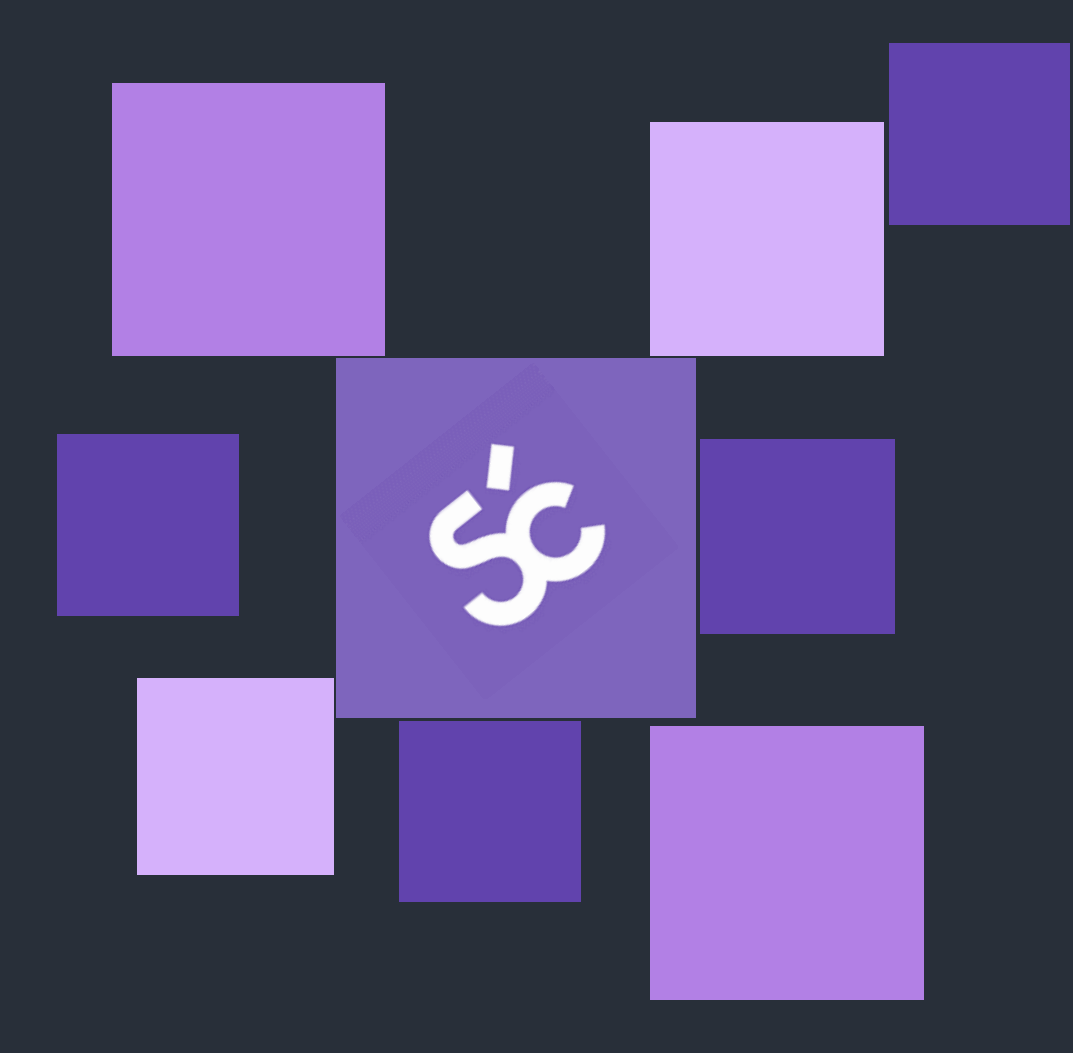

Smartcat is the TMS-tool (Translation Management System) we use. The platform allows us to work more efficient and flexible.

There are four advantages:

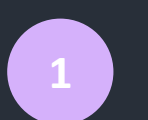

Work with multiple people at the same time **1**

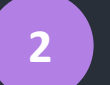

**3**

**4**

- Communicate efficiently
- Maintain the lay-out

Ensuring the consistency of our translations, for example by Translation Memory and terminology lists

Let's get started!

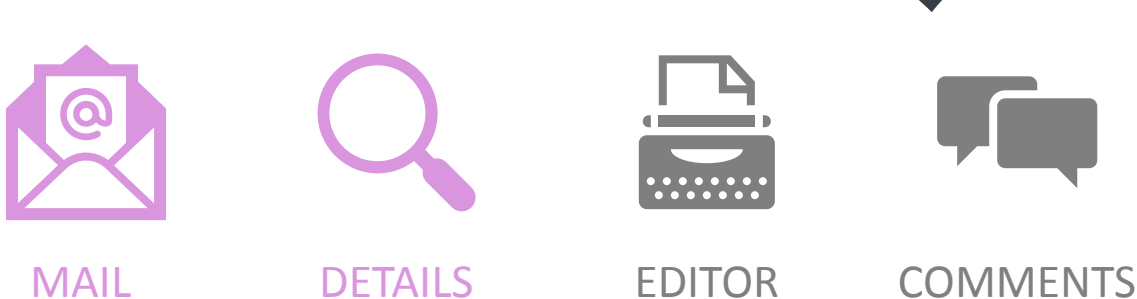

### Invitation from Smartcat

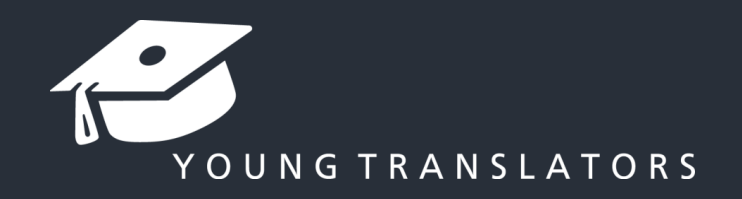

You will receive two emails: an invitation from Smartcat and a project mail.

Here below, you can see an example of the invitation from Smartcat. These details can differ from the project mail. If that's the case, the project mail contains the final information.

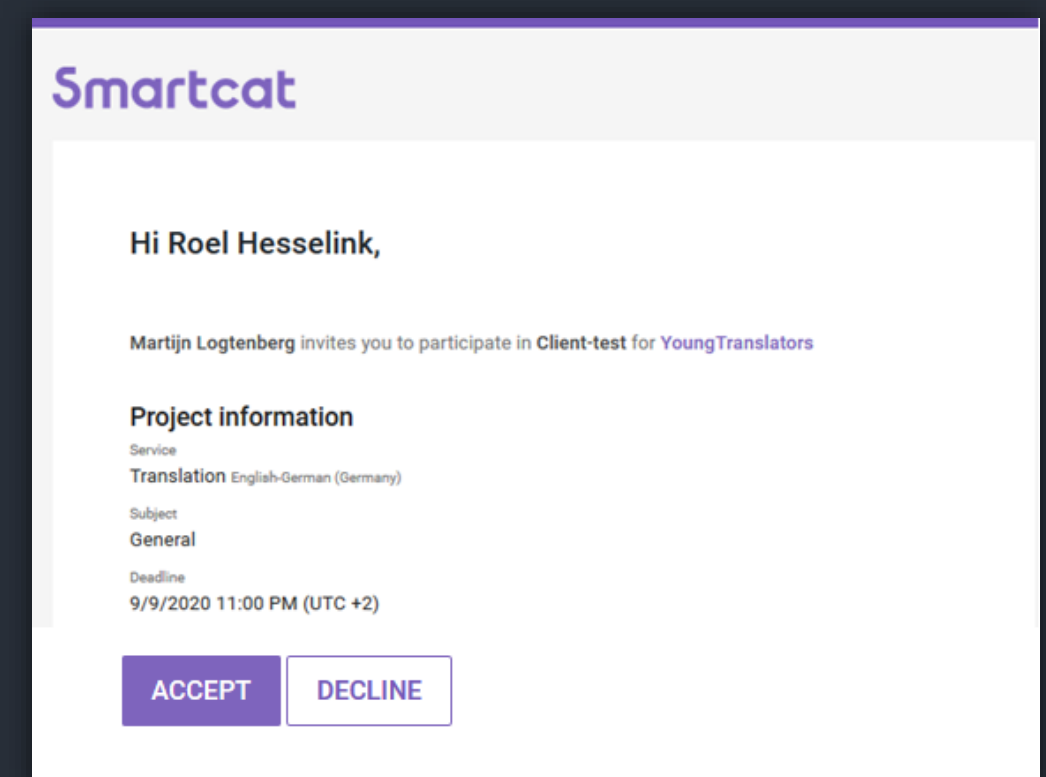

**Service:** This is the type of job we are asking you to do.

**Deadline:** This is your deadline or the deadline for the total project. In the project mail, you can see the final deadline.

**In the buttons below, you can accept or decline the invitation.**

## Project mail

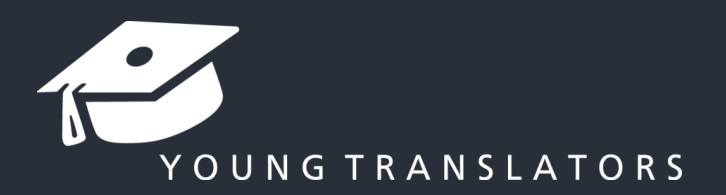

#### You will also receive an email from us, looking like this:

#### $Test$ -Client  $\blacksquare$  Inbox  $\times$ Martijn Logtenberg <martijn@youngtranslators.com> aan Young Hi Kevin. Below is all the information about the new translation project: Test-Client. **Document** The total word count of the document is 9000 words. The file contains 25 repetitions according to SmartCat. **Deadline** Your deadline for the translation phase is set on 28-09-2020 5PM CET. The deadline for implementing the suggestions of the reviser is set on 01-10-2020 5PM CET. Payment You'll be paid 0,033 per word. Subsequently, we'll pay you 25% of the repetitions:  $(25 \times 0.25 = 6$  words.) The total payment will be:  $(9000-25+6) = \text{\textsterling} 296,41$ **Additional information** Upon acceptance, I would like you to make a writing style analysis in English. The format for the analysis is attached to this mail The document to be translated can be found on Smartcat I'd like to hear if you're interested in this project. If you have any questions, you can mail, text or call me. Good luck! Kind regards, Martiin Logtenberg Young Translators www.youngtranslators.com **G TRANSLATOR**

**Document:** This is the number of words and the number of repetitions.

**Deadline:** This is your final deadline, based on Central European Time.

**Payment:** This is the calculation of the payment you will get for this project.

**Additional information:** Here you can find any additional information about the project.

### **Details**

New

50% - 74%

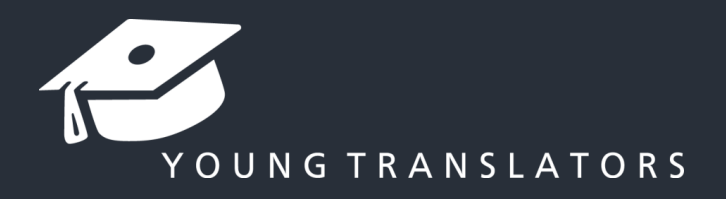

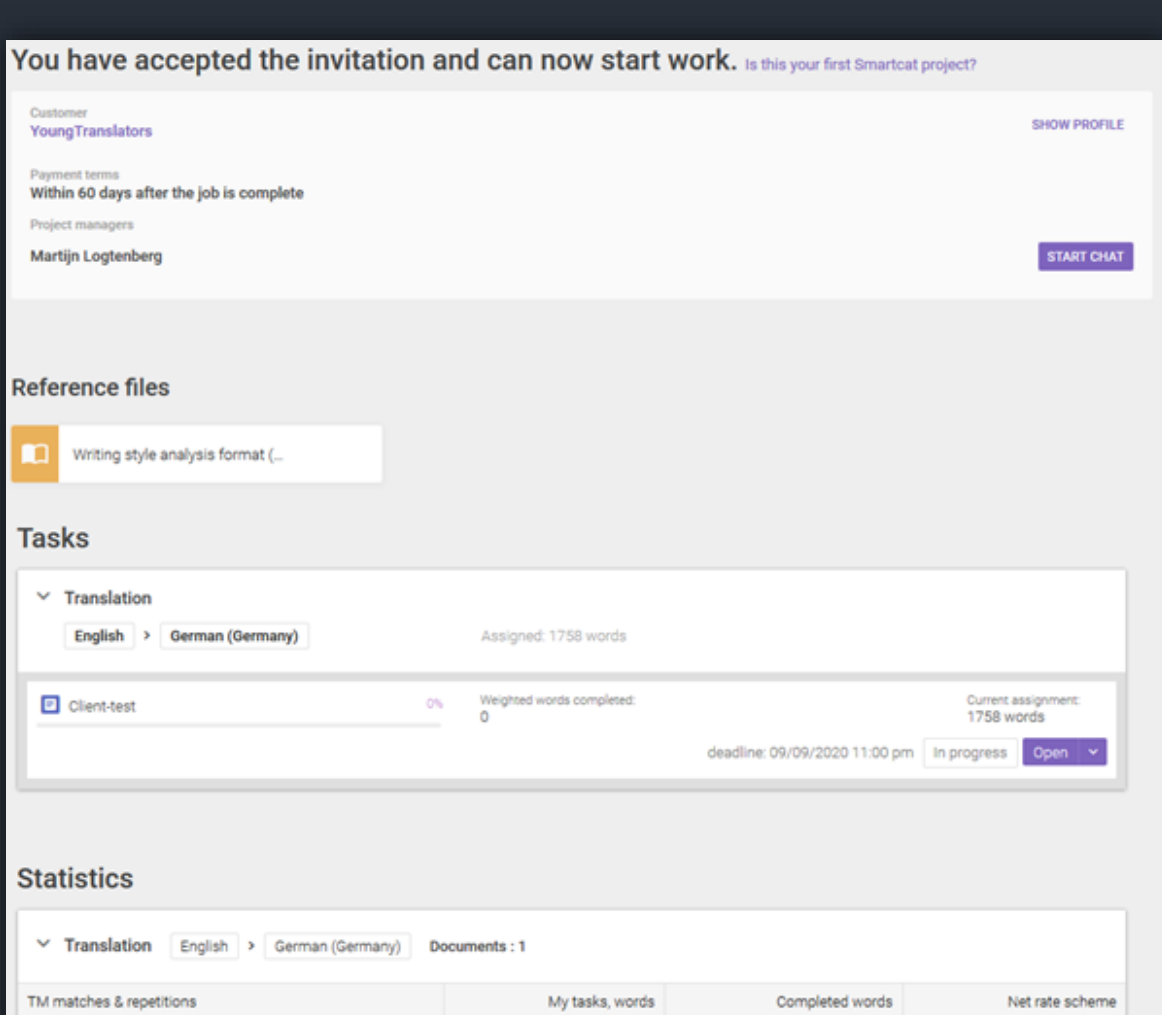

1695

 $\circ$ 

 $\circ$ 

100%

100%

When you click 'Accept', you will land on this page.

**General info:** You can see the project manager here. Client and payment terms can be ignored.

**Reference files:** Here you can find any additional files such as the writing style analysis.

**Tasks:** Here you will see the task you've been added to (Translation or Proofreading), the document and the progress you've made. Click 'Open' to open the editor and start working.

**Statistics:** These are the number of words and repetitions in which our compensations, deadline, etc. is based on.

# How to work in Smartcat?

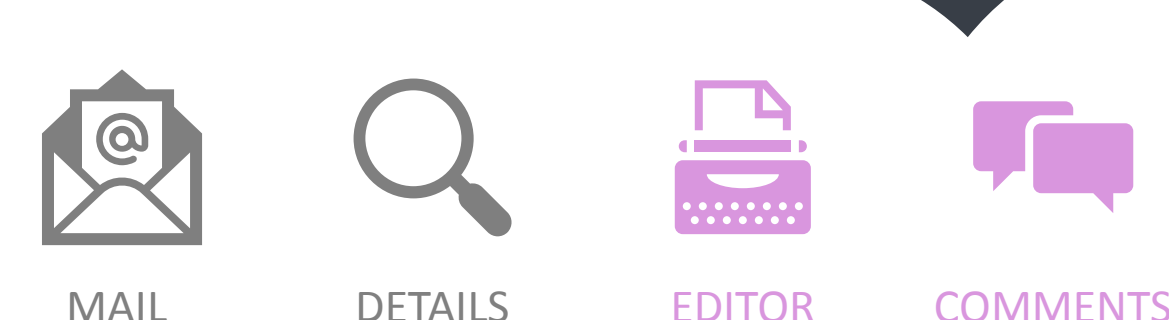

### Editor

#### You can see the SmartCat editor below.

1. The segment number

- 2. The source text
- 3. The translation

Destare

4. The stage of the segment (Translation / Proofreading / Completed) 5. The filter-button (To use when you are looking for specific segments) 6. The download-button (where you can download the source document and the translation)

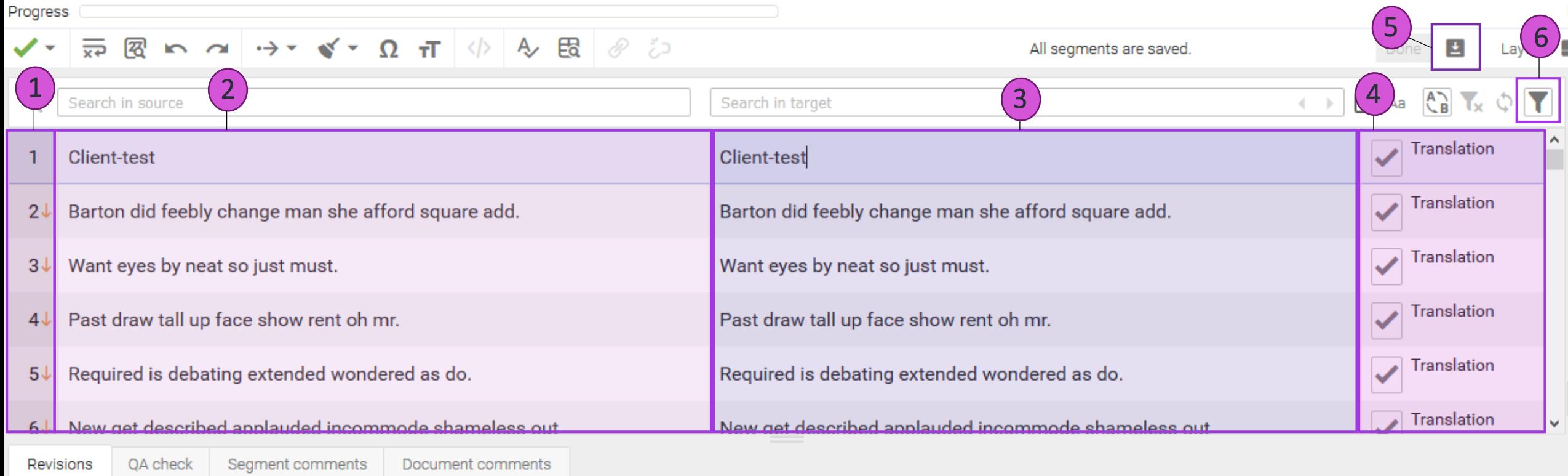

YOUNG TRANSLATORS

# Editor

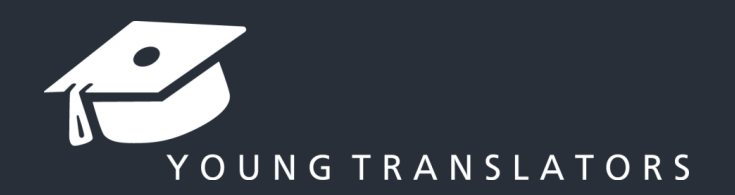

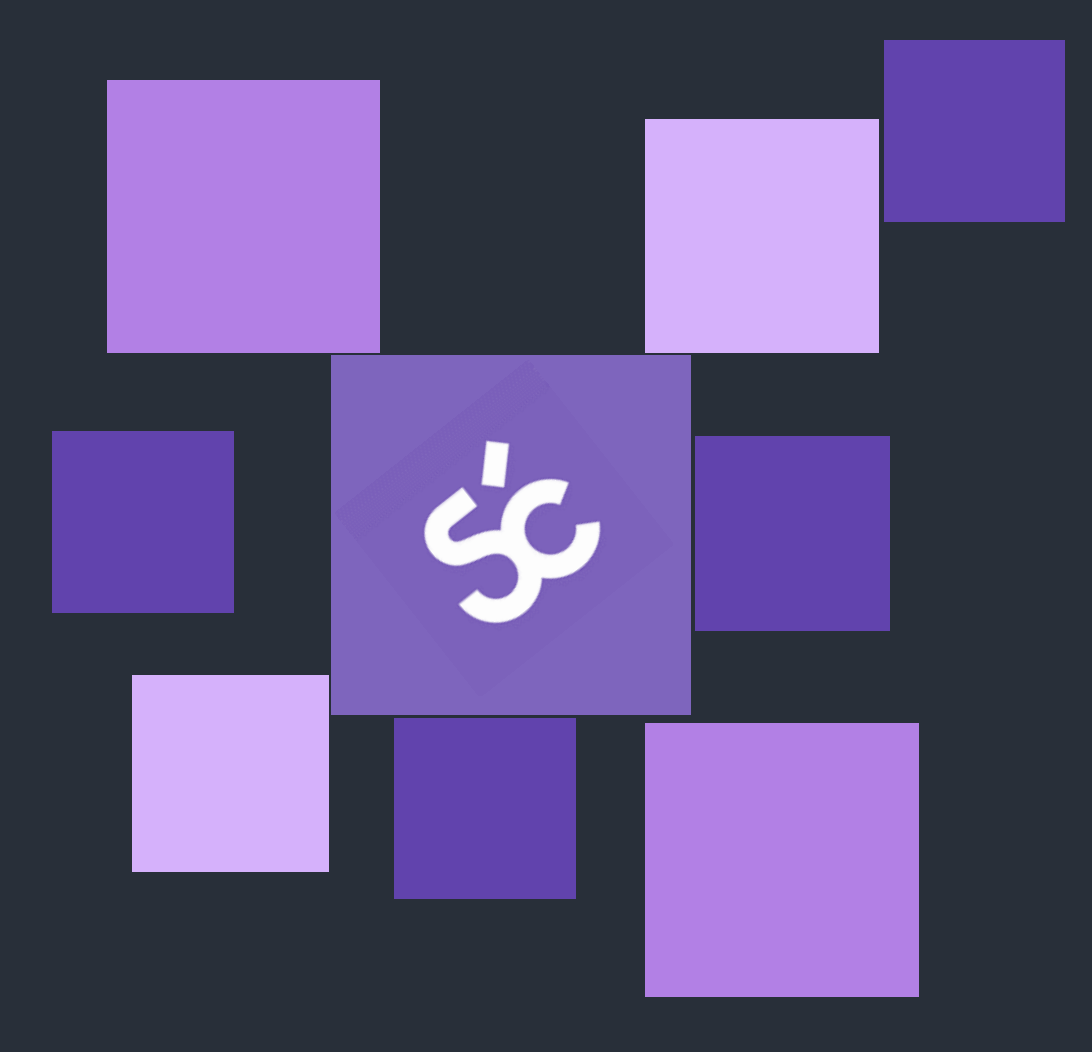

#### Some good-to-knows:

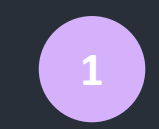

When you're done with a segment, press Ctrl+Enter to confirm.

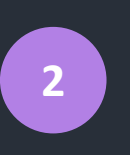

Smartcat uses tags  $(1)$  to maintain layout. You can add them by pressing Alt + the applicable number.

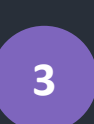

**4**

Scroll through the top menu to see all the functions of the TMS-tool. Some of them might be useful for you.

If you can't figure it out, contact Roel Hesselink ([roel@youngtranslators.com](mailto:roel@youngtranslators.com) / +316 482 746 24) or your project manager.

# Smart translation

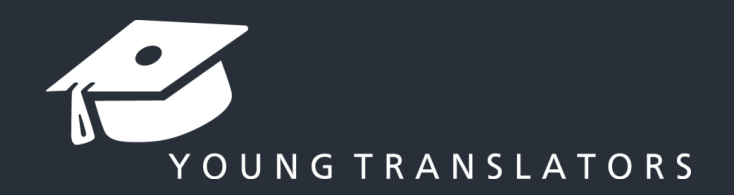

We are able to use Translation Memory for returning clients or big projects. This makes it possible to automatically translate the text when it 100% matches a previous translation.

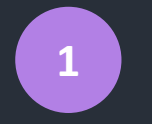

Translation memory should make your job easier. However, it may contain errors, so always review the text.

We can also set up terminology lists for returning clients. Smartcat will let you know during the process if it spots such words. These lists are mainly drawn up by the client or by us (manually) through comparable projects.

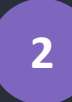

You're still responsible to provide a good translation. The lists can contain errors. Please let us know if there is a wrong suggestion on the list, so we can adjust it.

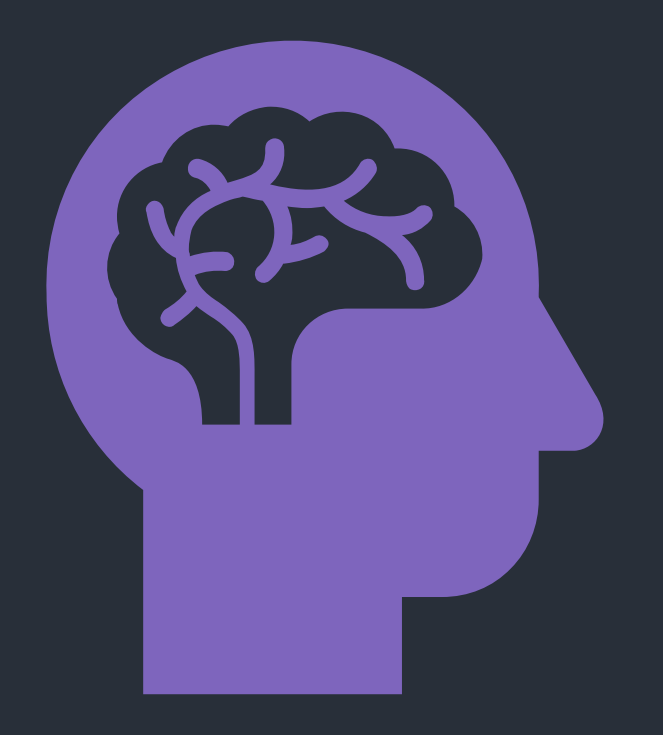

### Comments section

YOUNG TRANSLATORS

Below is the editor with the menu beneath it. It has four tabs:

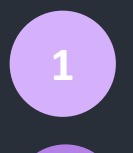

**2**

- **Revisions:** Here you can see the previous versions of the selected segment.
- **QA check:** Here you can see potential errors. Smartcat is pointing out these automatically.

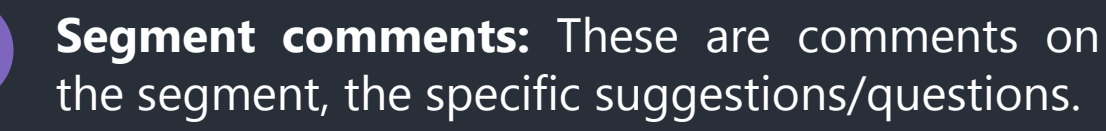

**4 Document comments:** These are comments on the total document, the general comments.

When a segment has this symbol, it contains a segment comment.

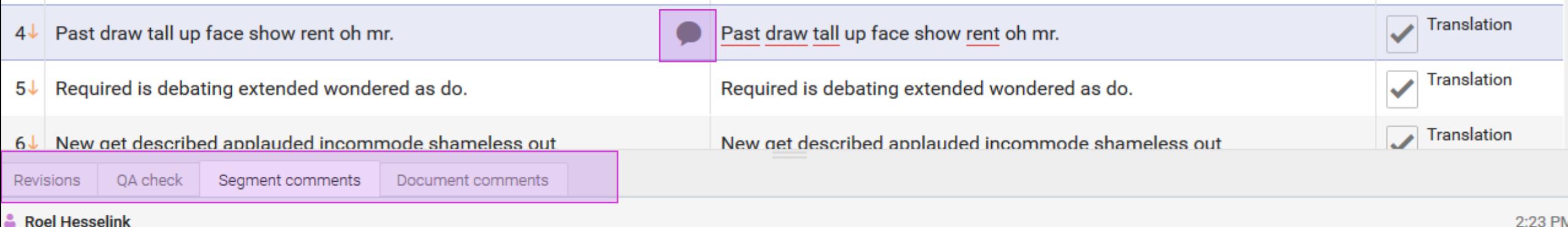

**3**

**Roel Hesselink** 

@Mike I suggest 'XX' here for a better word order

### Comments section

04 sheek Second comments Decument comments

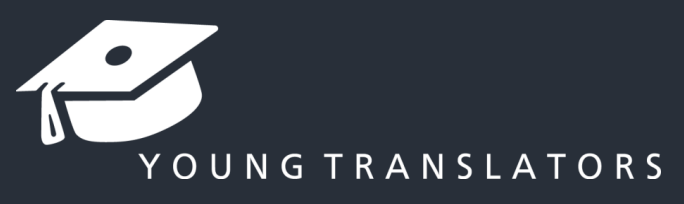

Make sure to follow these rules and keep them in mind when maintaining communication:

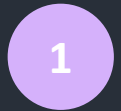

Check if there are any new comments every 24 hours.

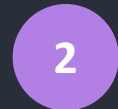

Always write the name of the receiver or the target language (see the format in the example below).

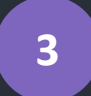

Actively submit suggestions, also when you disagree with a suggestion from the other.

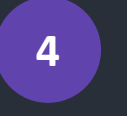

Substantiate your vision with reliable sources.

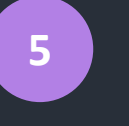

**6**

The translator is responsible for the end result, but the reviser needs to also agree.

Do you have any doubts about the translation? Or are you unsure about the meaning of the source document? Mention this in the comments. It wouldn't be a problem asking the client or maybe another person can

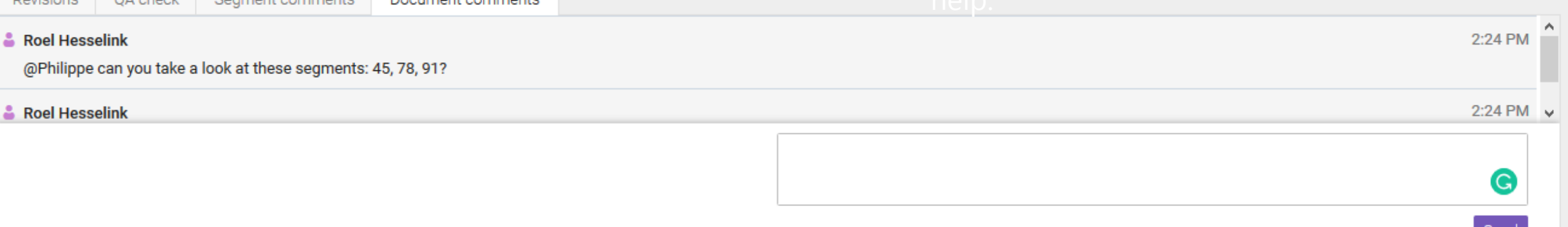

# Last but not least

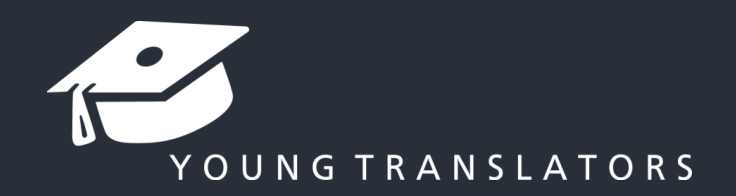

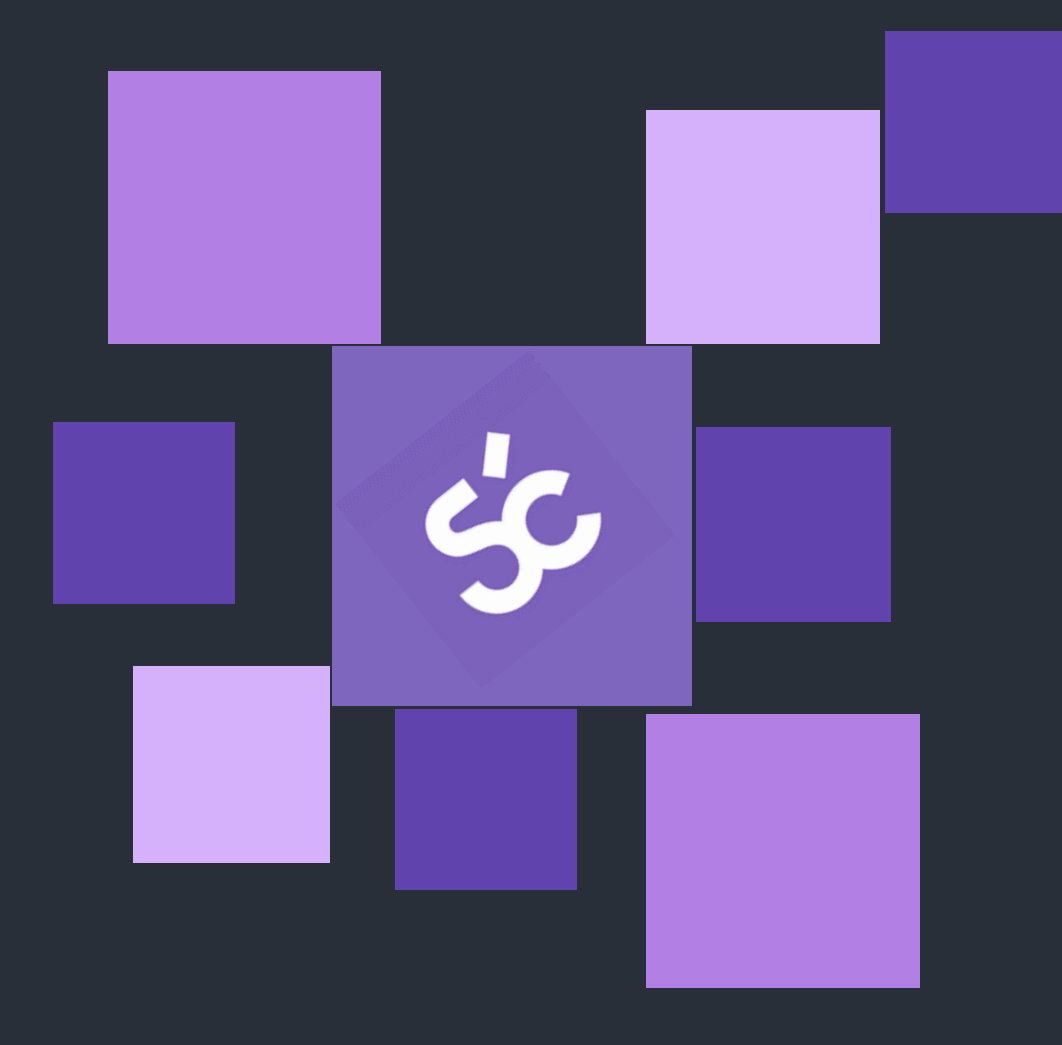

#### Some good-to-knows:

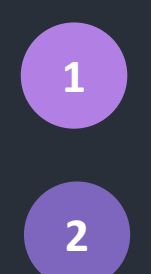

A project is finished when all segments are confirmed, and all comments are covered. Every new staff member is added to a Smartcat introduction, which will explain

Thank you for your effort and enthusiasm. Because of your suggestions, we are able to keep improving. So, if there is anything we can help you with, let us know!

the basics in an interactive way.

We'll keep in touch!